Time Narration Scripts and Functions with Scilab کےاسپوکن ٹیوٹوریل میں خوش آمدید. 00.01 Scilab میں فائل فارمیٹس کےایک مختصرتعارف کےساتھ شروعات کرتے ہیں . 00.06 جب کٹی کمانڈسا یکڑ کیوٹ کی جانی ہوتی ہیں،توان میٹمپیٹس کو Scilabایڈیٹر کے ساتھ ایک فائل میں ککھناز یادہ آ سان 00.12 ہوسکتاہے. |نہیں SCRIPT فانکس کہاجا تاہے. 00.21 |ایسی،پی|یک سکر پٹ فائل میں لکھے کمانڈس کوا یکڑ کیوٹ کرنے کے لئے ہسکر پٹ فائل کے نام کے بعد، exec فنکشن کا 00.24 استعال کیاجاسکتاہے . عام طور پران فائلوں کاایکسٹینش اِن کے موادکی بنیاد پہ sciیاsce. ہوتا ہے<br>| sci=.ایکسٹینش والی فائلوں میں Scilab فنکشن یا user defined فنکشنس شامل ہوتے ہیں 00.34  $00.42$ |ان فائلوں کوا یکڑ کیوٹ کرنا Scilab environment میں فنکشنوں کولوڈ کرتا ہے(لیکن انہیں ایکڑ کیوٹنہیں کرتا )، 00.51 sce.ايحسنينش دالي فائلوں ميں Scilab فَنَكشناور User defined فَنَكشنس شامل ہوتے ہيں. 01.00 یادر گھیں کہ sce.اور sci. کےطور پرایحسٹینش کےنام دینے کی روایت کا کوئی اصول نہیں ہے، ہلکہ scilab کمیونٹی 01.08 کی طرف سے عملائے جانے والی ایک روایت ہے. | کمپیوٹر یہ Scilab Console ونڈوکھولیں. 01.21 کمانڈیرامپٹ میں کمانڈ pwdٹائپ کرنے سے کرنٹ ورکنگ ڈائریکٹری چیک کریں 01.27 scilab consoleدونڈ وکے ٹاسک بار پر جائنیںاور scilabایڈیٹرکوکھولنےکے لئے ایڈیٹرا پشن پرکلک کریں 01.35 میں نے پہلے ہی ایک فائل میں کمانڈس ٹائپ کر لی میں اوراس کو helloworld.sce کے نام سےسیوکرلیاہے،اس 01.49 لئے میں Open a file شارٹ کٹ آ کیمن کا استعمال کرکےاس فائل کوکھولوں گا. helloworld.sce فأنل منتخب کریںاور open پر کلک کریں 02.03 آپ نئی فائل میں کمانڈس ٹائپ کر سکتے ہیںاوراس فائل کوفائل مینو کے ذیر یعے helloworld.sce کے طور برکرنٹ 02.10 ور کنگ ڈائریکٹری میں سپوکر سکتے ہیں . scilabايڈيٹر کے مینوبار پر Execute بٹن پرجائیںاور Load into scilab آپش کو منتخب کریں. 02.20

بیہفائل کو scilab console میں لوڈ کرےگا. 02.29 console میں فائل کولوڈ کرنے کے بعدسکر پٹ، آؤٹ پُٹ ظاہرکرتا ہےجیپا کہآ پ دیکھ سکتے ہیں ہیں 02.34 | اس میں کمانڈس اور متعلقہ کمانڈس کے لئے حاصل آ ؤٹ پُٹ ،دونوں شامل ہوتے ہیں . 02.43 02.49 |اب a کی ویلیوکوتبدیل کرکے 1 کریں. 02.55 |ايڈيٹرمیں،فائل مینو پر جائیں،اورسیو پرکلک کریں |ہم exec کمانڈ کااستعال کرتے ہوئےسکر پٹ کوبراہ راست scilab interpreter سے بھی انجام دے سکتے  $0302$ بیں اورسکر پٹ فائل کے لئے راستہ فراہم کرتے ہیں جیسے execپریکیٹس میں اڈبل کوٹس میں helloworld.sce?بوفائل کا نام ہےاورائیٹردبائٹیں 03.12 سکر پٹ فائل exec فنکشن کےاستعمال کےساتھ ایساہی آ ؤٹ پُٹ فراہم کرتا ہے . 03.31 شنس کے بارے میں بات *کرتے ہی*ں: 03.37 ۔<br>فنکشنس کی تعریف function کی دارڈ سے شروع ہوتی ہےاور end کی دارڈ فنکشن پرختم ہوتی ہے . 03.39 |میں نے پہلے ہی scilabایڈیٹر کااستعال کرتے ہوئے function.sci میں ایک فنکشن فائل سیوکر لی ہے. 03.46 03.57 | میں وہ فائل کھولوں گا | جیپیا کہآ پ نے دیکھا کہ فنکشن کو یہاں ڈِ فائن کیا گیاہے . 04.03 اس میں degrees آؤٹ پُٹ پیرامیٹرز ہیںاور radiansان پٹ پیرامیٹرز ہے 04.08 radians2degreesٹکشنس کے لئے . 04.21 |میں Execute مینوکےآپشنکااستعال کرتے ہوئےاس فنکشن کو Scilab میں لوڈ کروں گا. 04.26 فنکشناب scilab کنسول میں لوڈ ہوگئی ہے . 04.40 |<br>|اسے exec کمانڈکااستعال کرکےبھی لوڈ کیاجاسکتاہے.  $04.44$ ایک بارفنکشن کےلوڈ ہوجانے پر،اس فنکشن میں خصوصی آر گیومبیٹ پاس کرکےاسے سی بھی دوسرے Scilab فنکشن کی  $0447$ طرح کال کیاجاسکتاہے. 04.56 | پر بینٹ نشان کاایک مینٹل نوٹ بنا ئیں اوراس کےاستعمال کی دجہ سےاسے بادکریں . |اب ہم radians2degrees /(%pi/4) کے radians2degrees کے لئے ویلیوز 05.02 نكالتے ہيں.

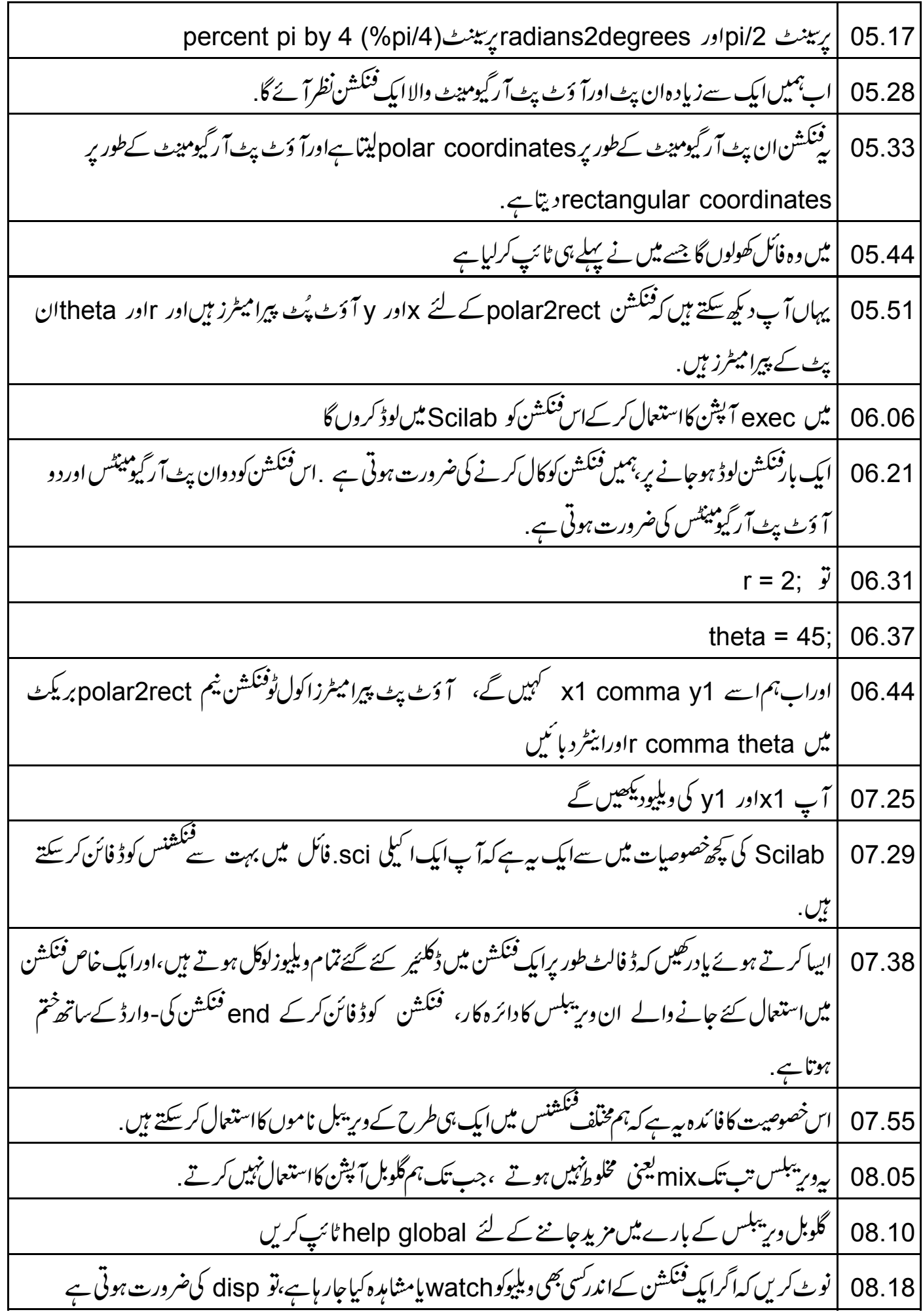

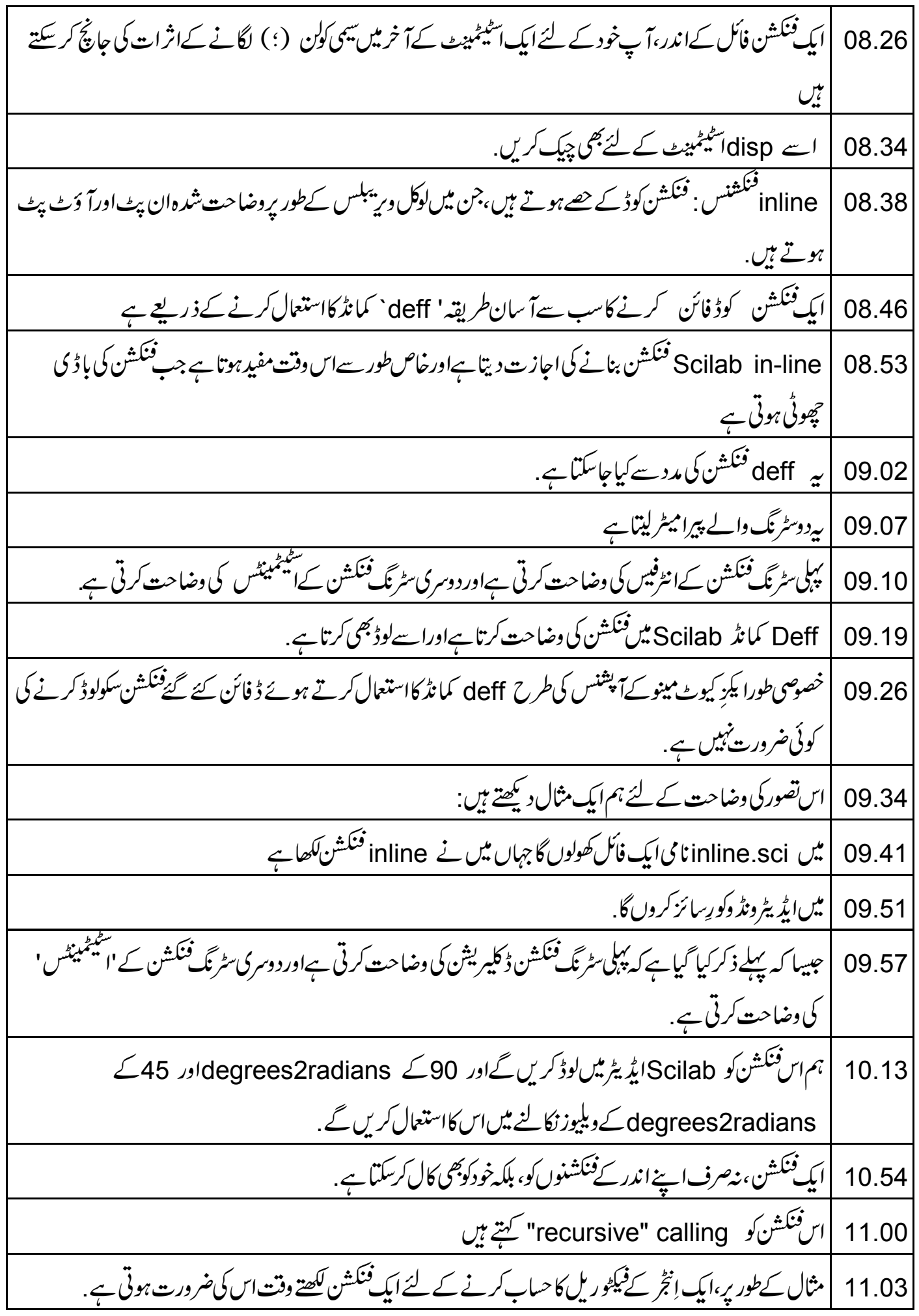

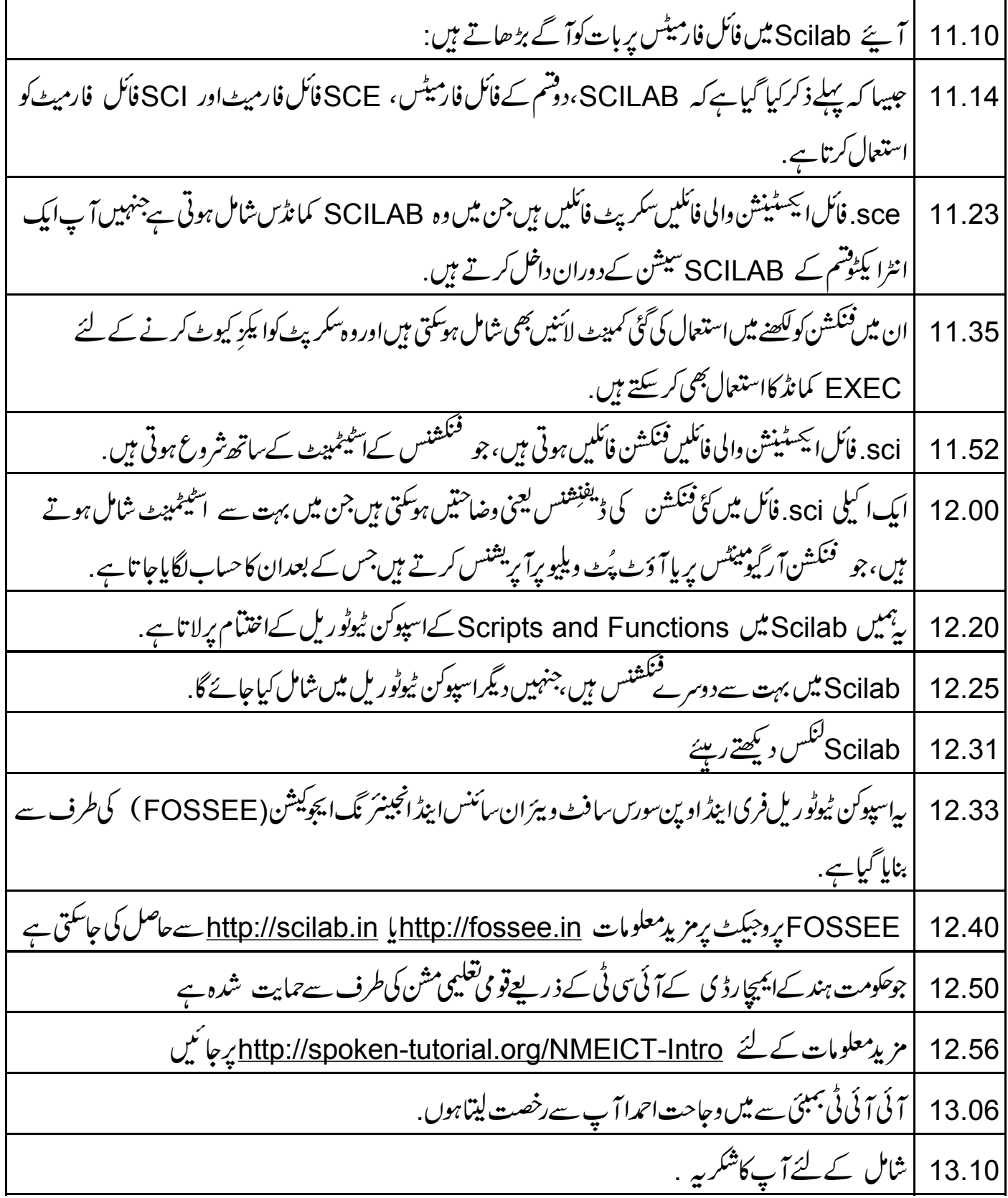